<span id="page-0-3"></span>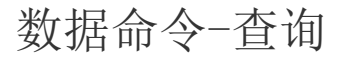

- [1.描述](#page-0-0)
- [2.新建查询条件](#page-0-1) [3.查询条件设置](#page-0-2)
- [4.查询命令与表格查询的区别](#page-1-0)

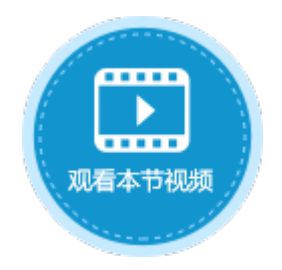

<span id="page-0-0"></span>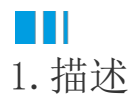

表格会显示表中的记录,如果只想在表格中显示满足某些条件的记录,而不是所有记录,就可以使用查询命令给特定的表设定查询条件, 来过滤掉不想在表格中显示的记录。

执行查询命令后,如果页面上有数据源为该表的表格,则表格会根据查询条件重新加载数据。

图1 查询命令

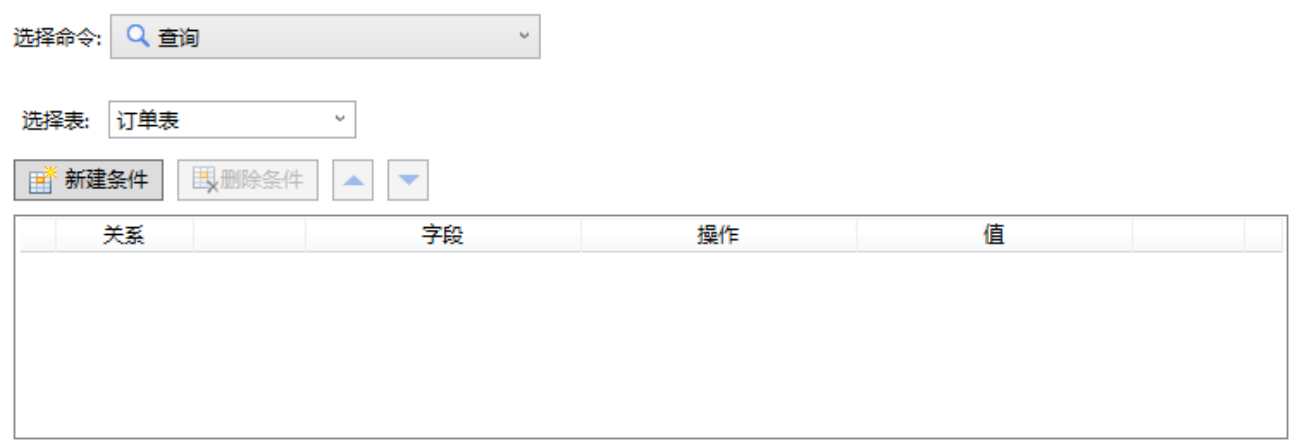

## <span id="page-0-1"></span>**THE** 2.新建查询条件

选择要查询的数据表后,单击"新建条件",添加查询条件,可添加多个查询条件。多个条件以并且/或者的关系关联。 选中一个查询条件,单击"删除条件"即可将该查询条件删除。单击

可将查询条件上移或下移。

图2 查询条件

<span id="page-0-2"></span>a M

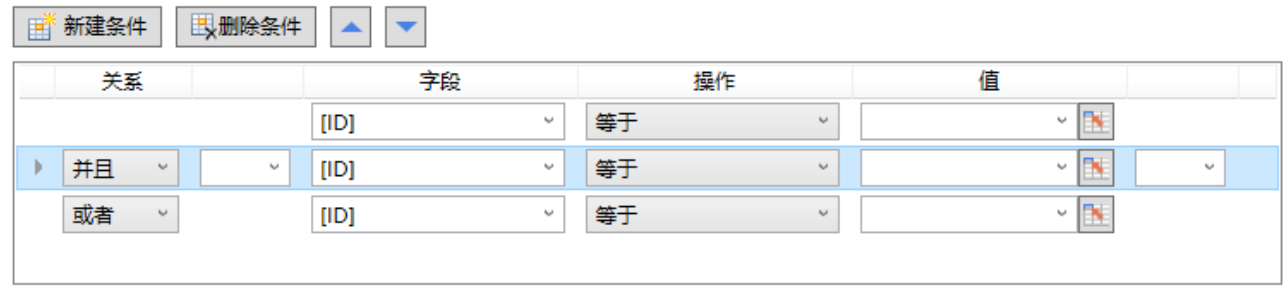

## 3.查询条件设置

## 查询条件设置说明见表1。

表1 查询条件设置说明

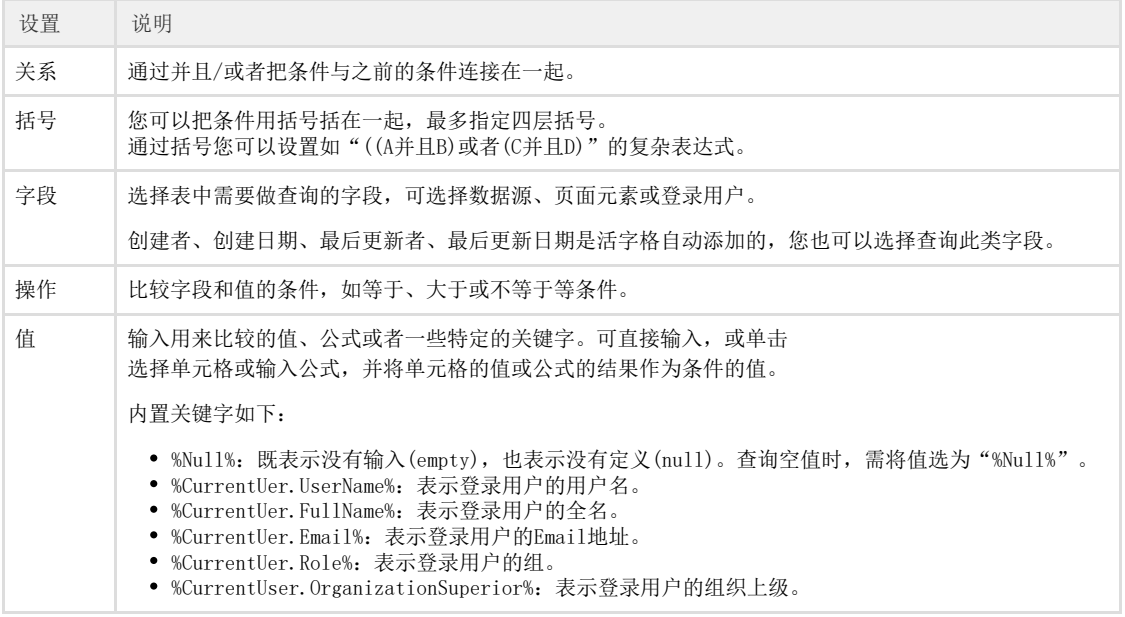

例如,在订单列表页面,设置"查询"按钮的命令为"查询",查询的表为"订单表",单击"新建条件"添加查询条件,查询条件为" 采购员"等于"小王"并且"是否完成"为"已完成",如下图所示。

图3 查询条件设置

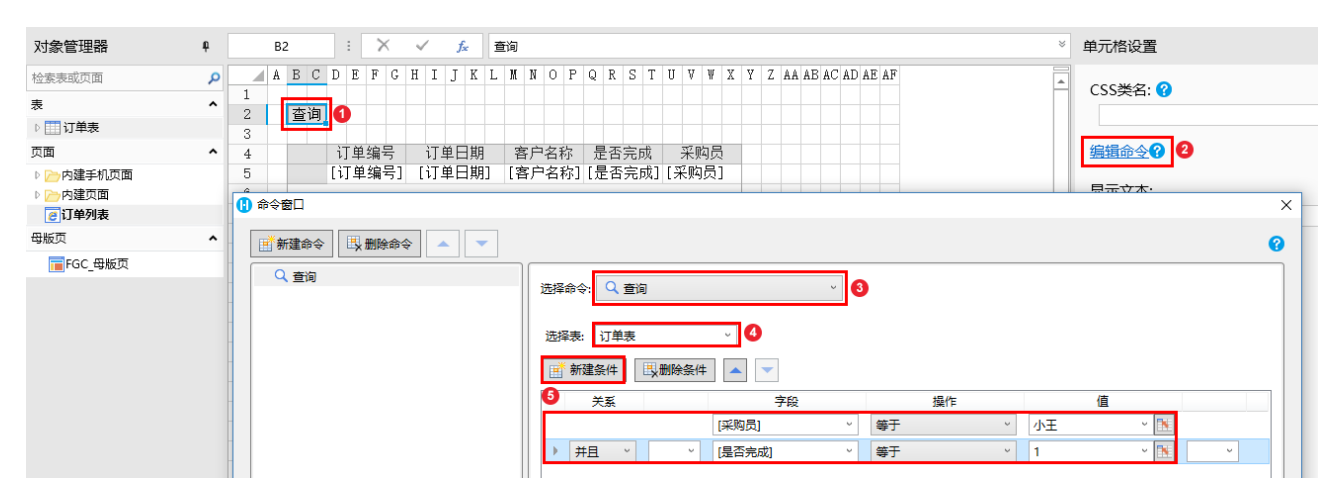

运行后,单击查询按钮,即可在订单表中查询出采购员为小王并且已完成的订单。

图4 运行结果

<span id="page-1-0"></span>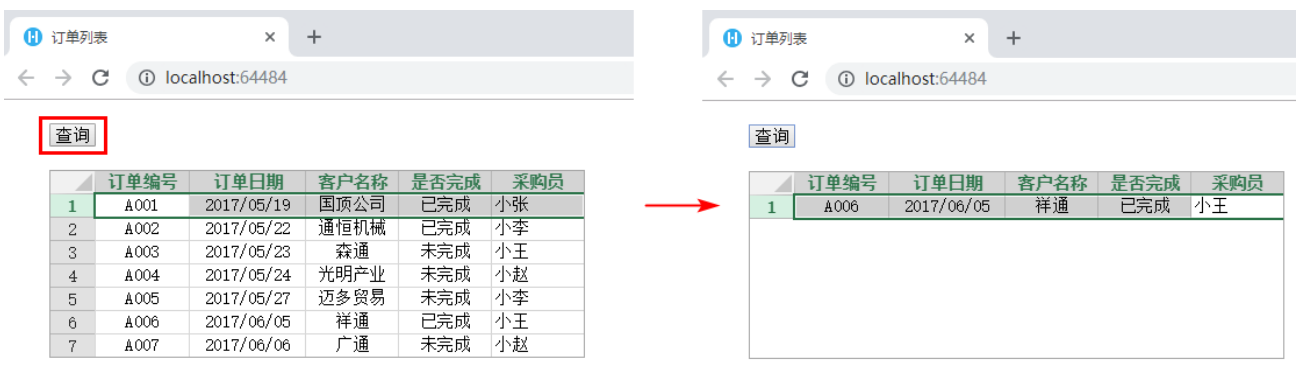

查询命令与表格查询,都可以设置表格的查询条件,筛选在表格中显示的数据。表格查询具体请参[见表格查询。](https://help.grapecity.com.cn/pages/viewpage.action?pageId=72354882)

表格查询与查询命令的区别有两点:

- 时机不同:表格查询是表格自动进行的实时查询过滤,查询命令只有在单击按钮或者超链接等时才会执行。
- 执行范围不同:当页面中有表格查询和查询命令时,执行查询命令后的结果是基于表格查询的结果进行的查询得到的。

[回到顶部](#page-0-3)